# WAHP World Animal Health Platform

Projet local développement global !

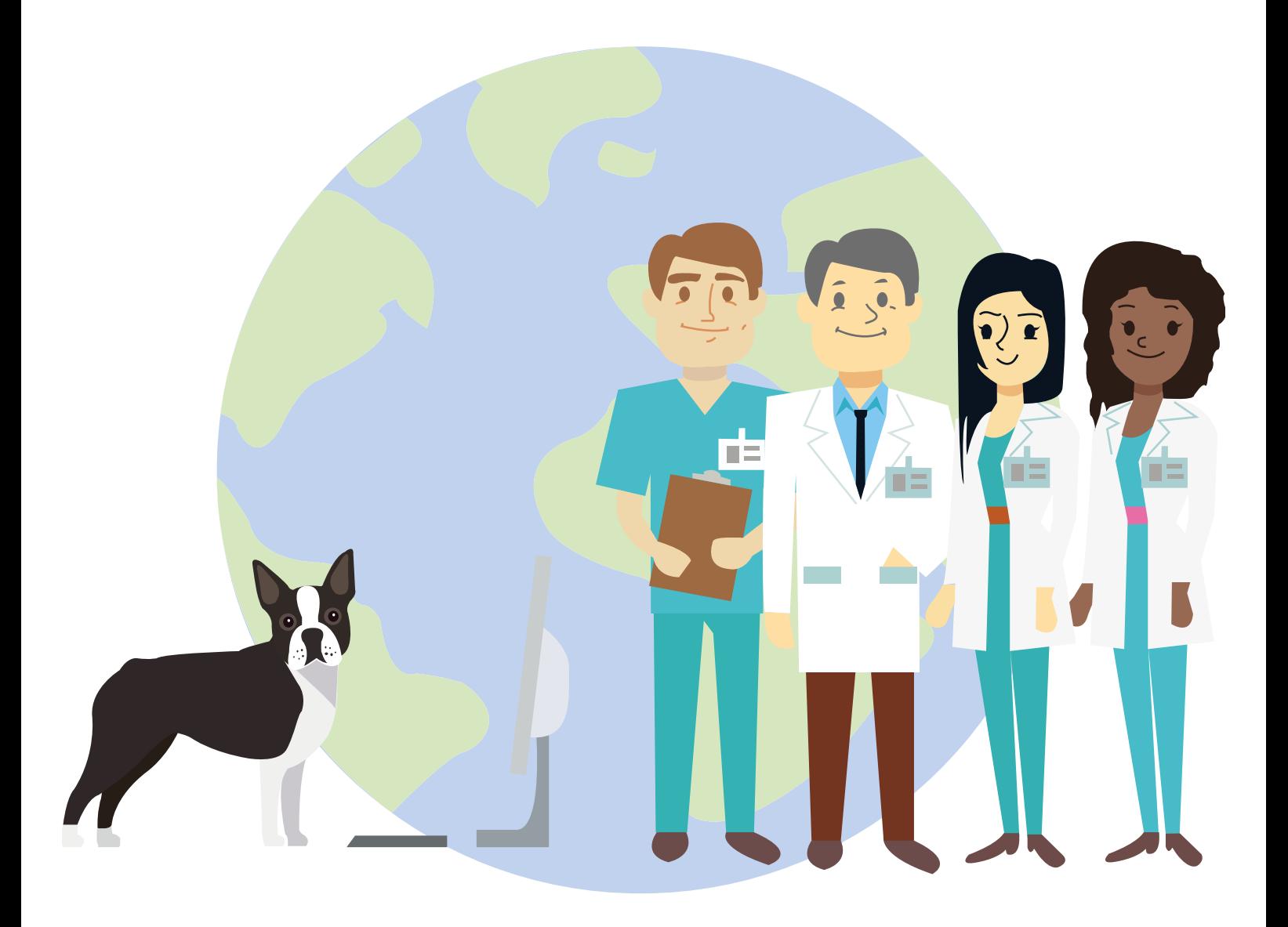

« Join us in the Future »

# **To all SVS members**

Dear colleagues,

I send you this email to announce the creation of a visioconsultation platform, veterinary telemedicine: WAHP: World Animal Health Platform

> I wanted to give access to this innovative concept in to SVS members in priority. You will find below the detailed presentation of WAHP. The purpose of the WAHP platform is to enable direct customer - vet communication with veterinarians from around the world 24/7 on the principle «My vet any time, anywhere». It is a new tool for the profession and probably a new specialization in the near future. The platform will have an open access to informative and educational content (to offer a professional and scientific alternative to forums and other blogs more or less reliable). It will also allow exchanges of information between professionals paid or not. Expertise, interpretation, second opinion, online assistance, conferences ... The platform is fully secure with both consultations and transactions providing financial guarantees and total confidentiality. If you want to be part of this platform (**preregistration, with no obligation**), register now by clicking on the link below: *• [Formulaire Francais](https://docs.google.com/forms/d/e/1FAIpQLSfgIWweIC4RbASaVk2oINyFj0GQer0WxSUdvImoBc8orALgXA/viewform?usp=sf_link) • [Formulaire Anglais](https://docs.google.com/forms/d/e/1FAIpQLSd7hm541Oww3pZuGm2ZleiAlya9umfQ_ixih-shoz9W8anL1A/viewform?usp=sf_link) • [Formulaire Allemand](https://docs.google.com/forms/d/e/1FAIpQLSdcehiDV5eJE-GILunp0cZGUo8_Eg4SNtFT1zeljp2x0XgiMQ/viewform?usp=sf_link
) • [Formulaire Italien](https://docs.google.com/forms/d/e/1FAIpQLSdU7Fh2cmyX6azQoqG5i5ufEOn9A7Ry8rmSLLMRQzZuTIzCsw/viewform?usp=sf_link)* If you would like to receive more information or if you want to become a cooperator, do not hesitate to contact us at the following address: **[info.wahp@gmail.com](mailto:info.wahp%40gmail.com?subject=Demande%20d%27informations)**

> > Pierre-Alain Baud

**Presentation of the concept**

# **What WAHP brings you:**

Increase your customer base Exchange between professionals

- 
- 
- 
- 

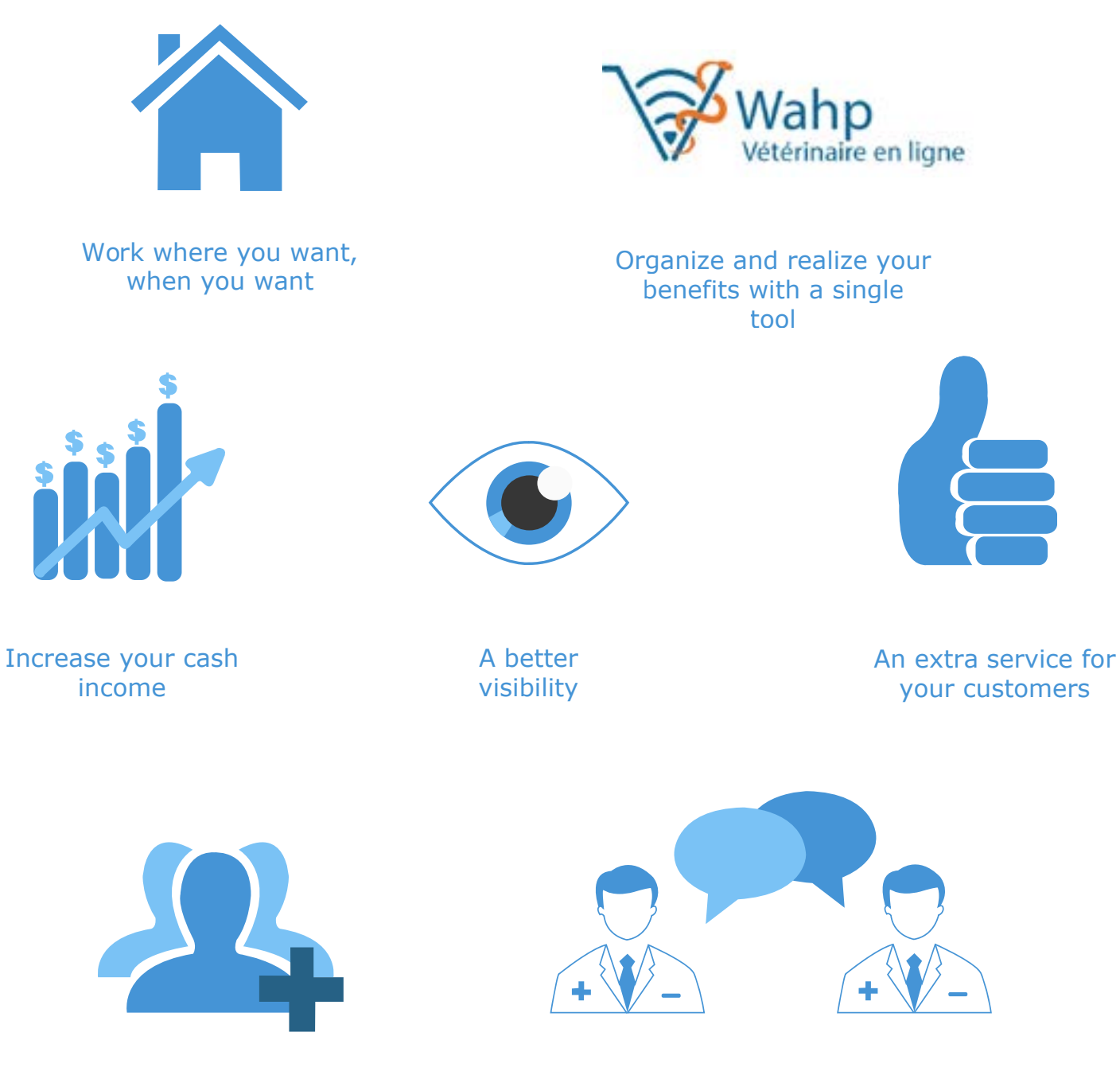

The first step is to choose the consultation mode among those proposed (phone or chat / video). The customer can choose to make an appointment to contact you directly. Attention, the appointment is only available for visioconsultations.

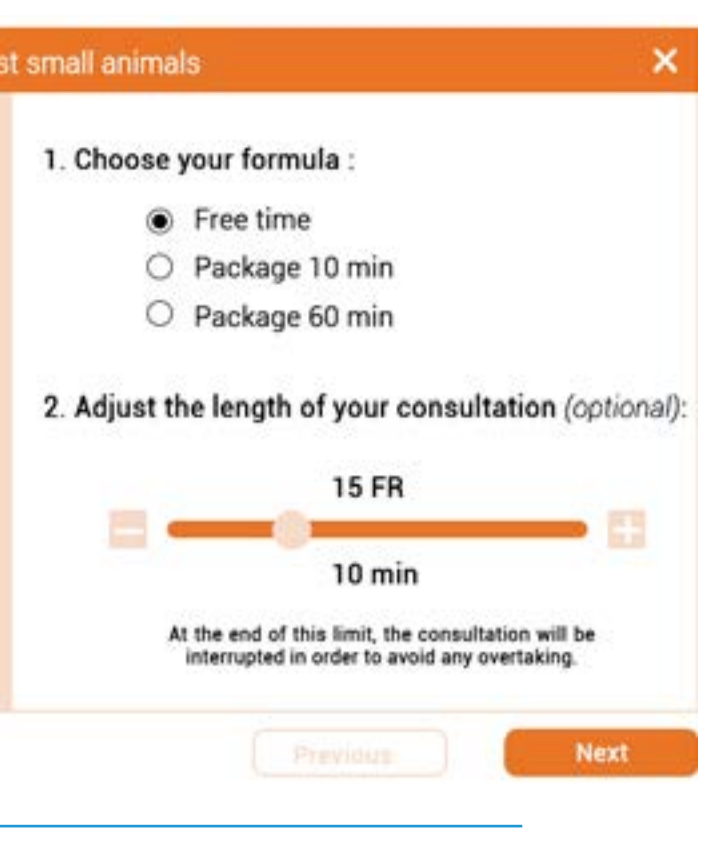

### **1st Step:**

# **Overview of what your customers will see:**

Your customer chooses the product he wants.

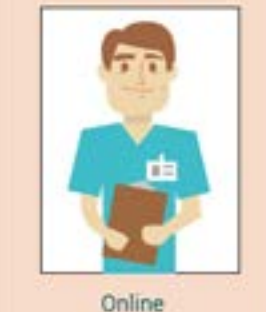

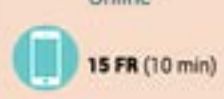

Direct consultation

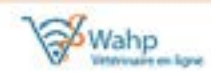

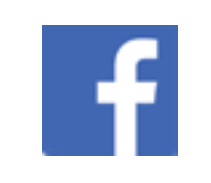

**2nd Step**

## Veterinary specialist small animals

#### Dr Dolittle

1. After registration, I set my rates and my schedule in my Wahp account. Choose when you want to be available for your customers. Determine your offer at the minute or at the consultation (package) and according to your communication.

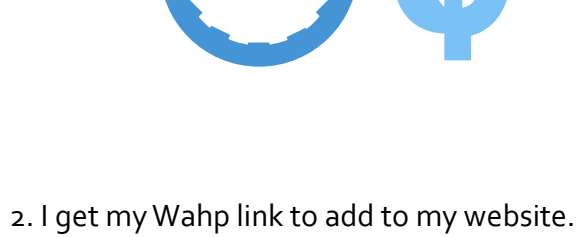

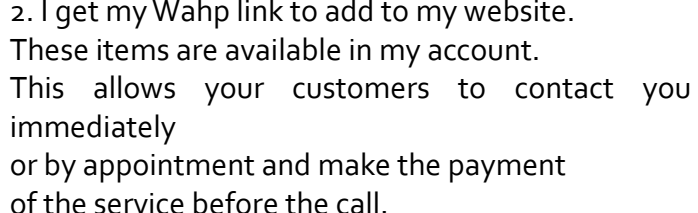

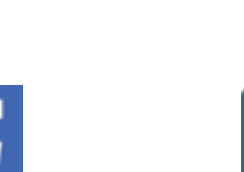

immediately

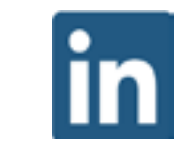

- Availability - Specialization
- Language spoken - Rating
- 
- Price
- Veterinary specialist small animals 1. Choose your consultation method : Telephone <sup>®</sup> Dr Dolittle Video 2. You wish to consult: online • At once O On appointment **Sy** Wahp

3. I place my Wahp link on my website and my social networks.

Copy and paste this link on your website, your Linkedin profile,

Facebook or give it directly to your customer!

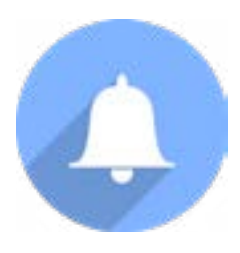

4. When a customer contacts me, a notification

is sent to my phone.

You are contacted according to the availability you

have chosen.

In the case of a video consultation, the server will inform you that a customer is trying to reach you and

invite you to visit your Wahp account.

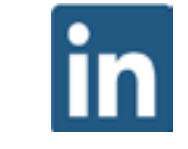

5. I deliver my benefit with the assurance of being paid.

At this point, you do not need us anymore, you can consult around the world!

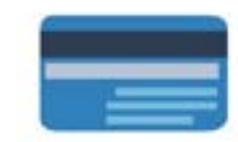

## **How to use Wahp as a veterinarian?**

24/7

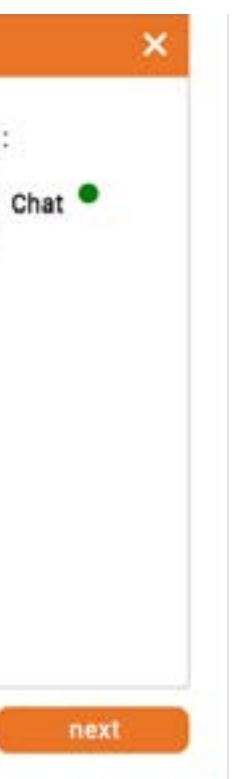

# *http://wahp/dr-dolittle*

The client chooses his veterinarian with the following criteria

# **3rd Step**

# **4th Step**

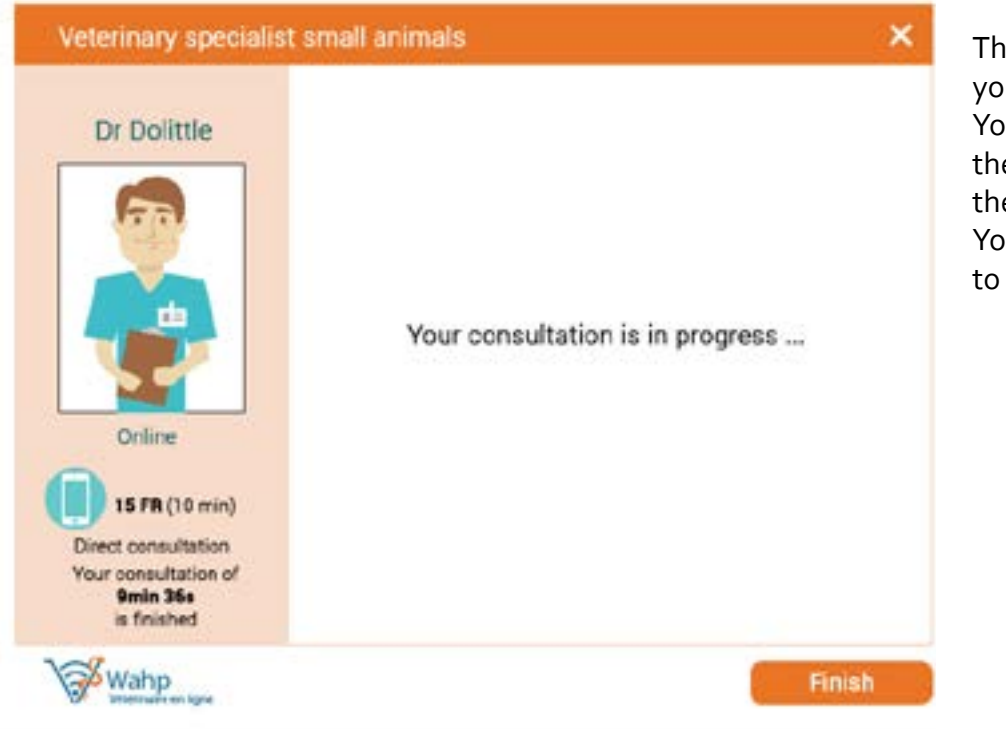

Before completing his order, your customer visualizes his basket and then enter his bank details to pay your services.

By clicking on «Next», the customer connects with the elected vet.

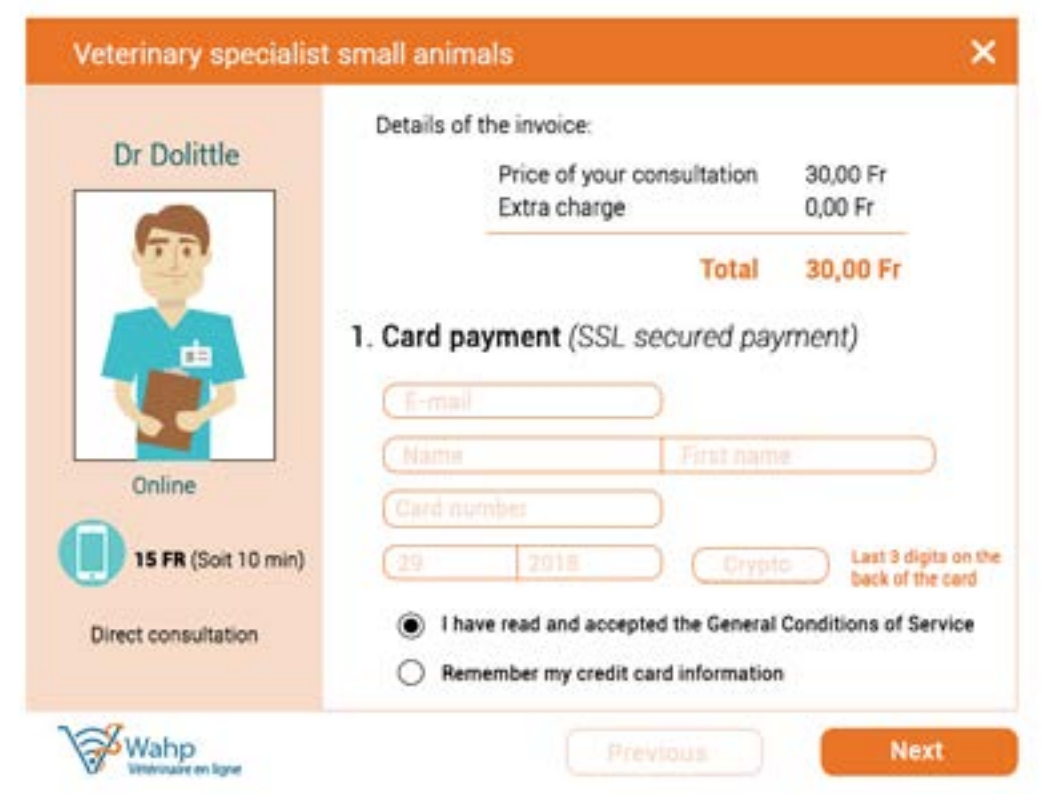

The consultation takes place if you are online. You and your client are warned the end of the service 30s before the end. You then have the opportunity to extend this benefit.

# **5th Step:**

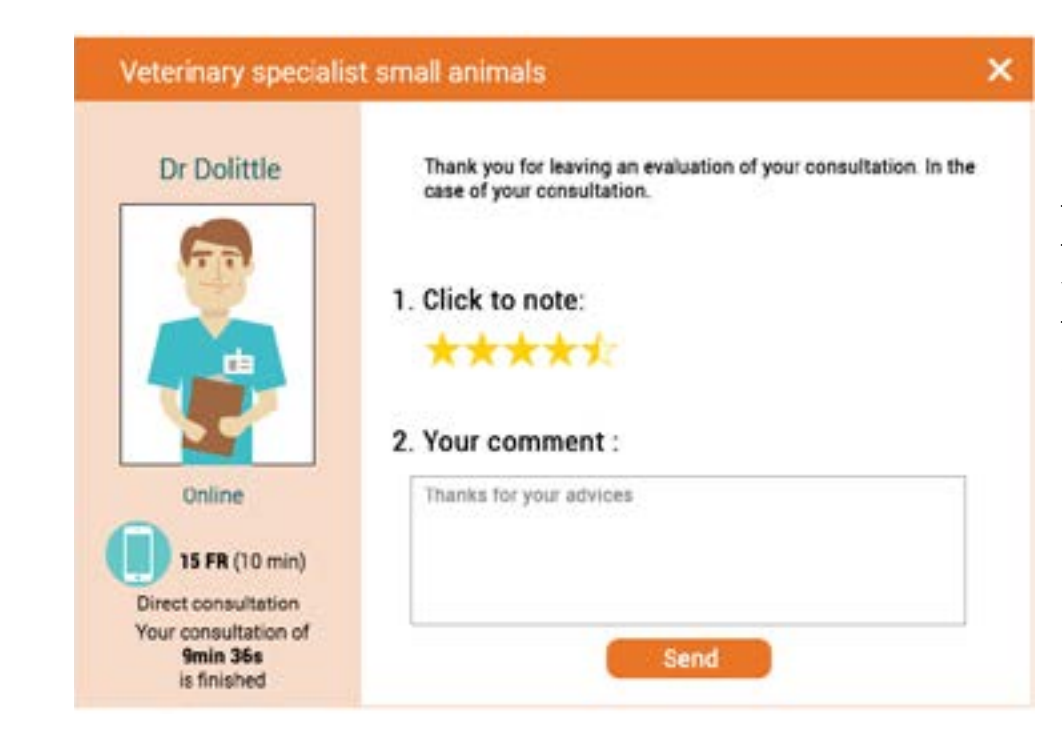

Once the service is complete, the customer has the possibility to rate the service and send you a comment. You will find this information in your Wahp account.